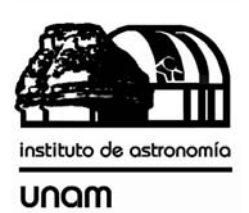

UNIVERSIDAD NACIONAL AUTÓNOMA DE MÉXICO

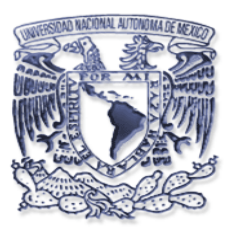

# Instituto de astronomía

**Publicaciones Técnicas** 

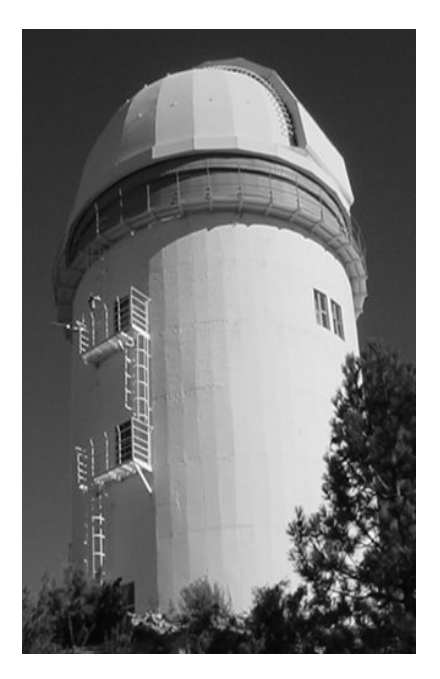

 **"Reporte Técnico" RT-2010-06**

#### SISTEMA DE SEGURIDAD DE ACCESO BIOMÉTRICO DEL INSTITUTO DE ASTRONOMÍA SEDE ENSENADA.

E. Colorado, U. Ceseña, E. López, E. Sáenz, D. Hiriart.

Septiembre de 2010

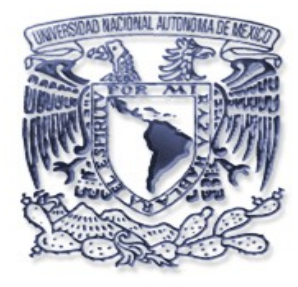

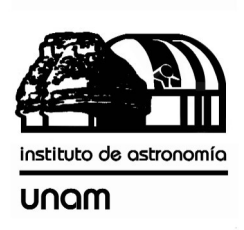

#### **"Sistema de Seguridad de Acceso Biométrico del Instituto de Astronomía Sede Ensenada"**

Enrique Colorado, Urania Ceseña, Eduardo López, Edgar Sáenz, David Hiriart Febrero 2010 (Revisión A3 )

#### **Resume**

Este documento describe el funcionamiento del nuevo sistema de seguridad de acceso biométrico, el cual cuenta con tres lectores de huella digital y una PC servidor en Linux para el manejo y control de los usuarios. Este sistema esta basado en los dispositivos de seguridad de la compañía *Cyber Operation*.

#### Contenido

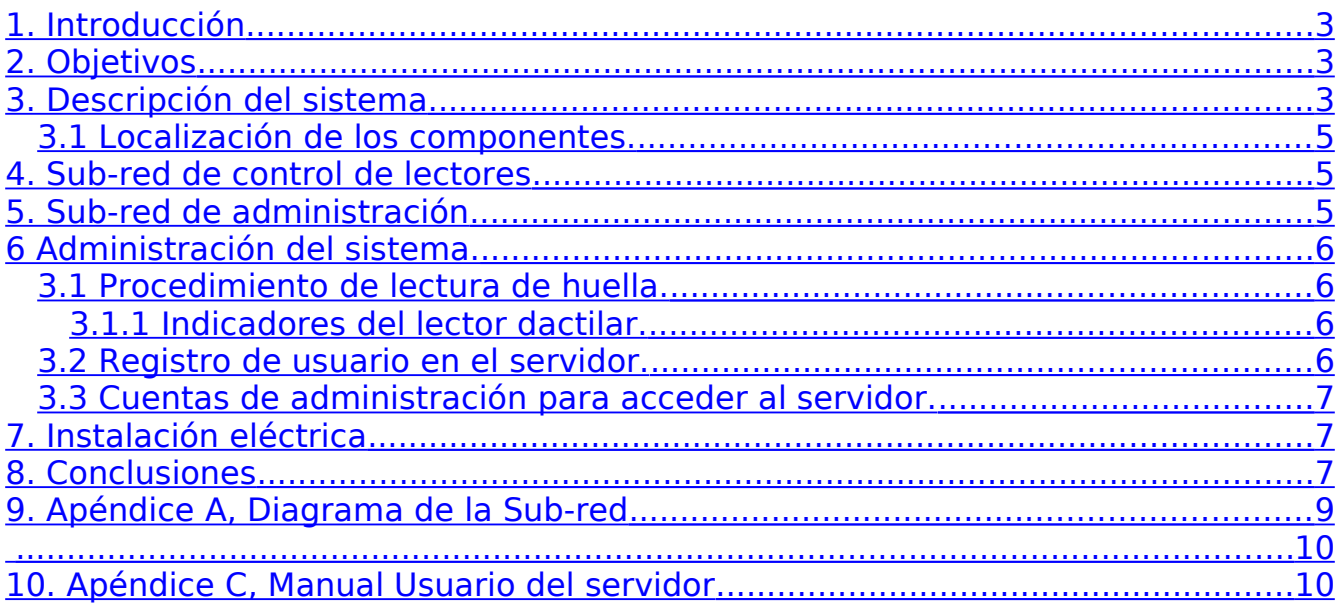

#### Lista de Figuras

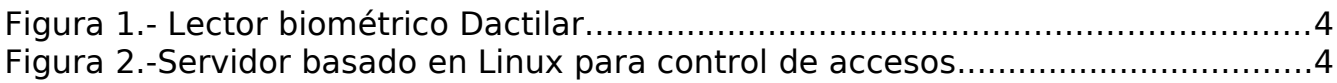

#### Lista de Tablas

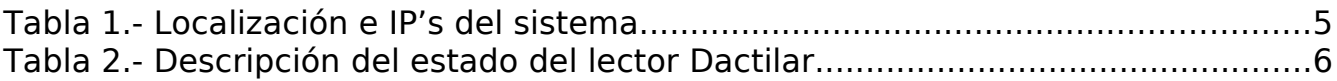

#### <span id="page-3-0"></span>**1.Introducción**

El instituto de Astronomía sede Ensenada, tiene un sistema de acceso mediante lectores de tarjeta, con códigos de barra, individuales en diversas puertas y a cada usuario nuevo se le proporciona simplemente una copia del código de barra con autorización para abrir las puertas, pero este sistema presenta el problema de que algunas personas prestan sus tarjetas a personas ajenas a la institución y realmente no se tiene el control de que persona entra, ni en que horarios, además en biblioteca se han perdido varios libros, por lo que este sistema tiene varias fallas y debilidades, por lo cual se decidió a actualizar el sistema de seguridad con un sistema biométrico, el cual nos brinda varios beneficios, tales como el de identificar a ciencia cierta quien realmente ingreso al instituto, el horario en el que lo hizo y si dejo abierta o cerrada la puerta. Es posible también sincronizar el acceso con una cámara de video para tomar video del usuario. Como el acceso es basado en un servidor descentralizado solo es necesario programar el acceso a un usuario solo una vez, e individualmente es posible restringir a los usuarios por zonas o por horarios, el cual hace al nuevo sistema de acceso muy versátil y seguro.

## <span id="page-3-2"></span>**2.Objetivos**

Los principales objetivos del nuevo sistema son:

- Tener un control confiable del acceso al instituto.
- Fácil administración de los usuarios, la cual es realizada vía una pagina web.
- Ilimitada incorporación de usuarios.
- Ilimitada incorporación de sensores biométricos
- Facilidad de crecimiento del sistema.
- Generación de bitácoras de acceso.
- Sincronización con cámaras de video digitales

#### <span id="page-3-1"></span>**3.Descripción del sistema**

El sistema básico consta de un lector biométrico de huella digital y una computadora que es utilizada como el Servidor de Acceso (SA), el cual autorizara la apertura de la puerta mediante el control de un cerrojo electrónico. La comunicación entre estos 2 dispositivos es mediante una subred ethernet privada y exclusiva para este propósito.

Las funciones del lector biométrico que se muestra en la figura 1, son las siguientes:

- Leer la huella dactilar y digitalizarla transmitiendo la información al servidor.
- Esperar la autorización del SA (Servidor de Acceso) y en caso de ser autorizado el acceso activar un relevador para activar el cerrojo electrónico de la puerta de acceso.
- Reportar el estado abierto/cerrado de la puerta.

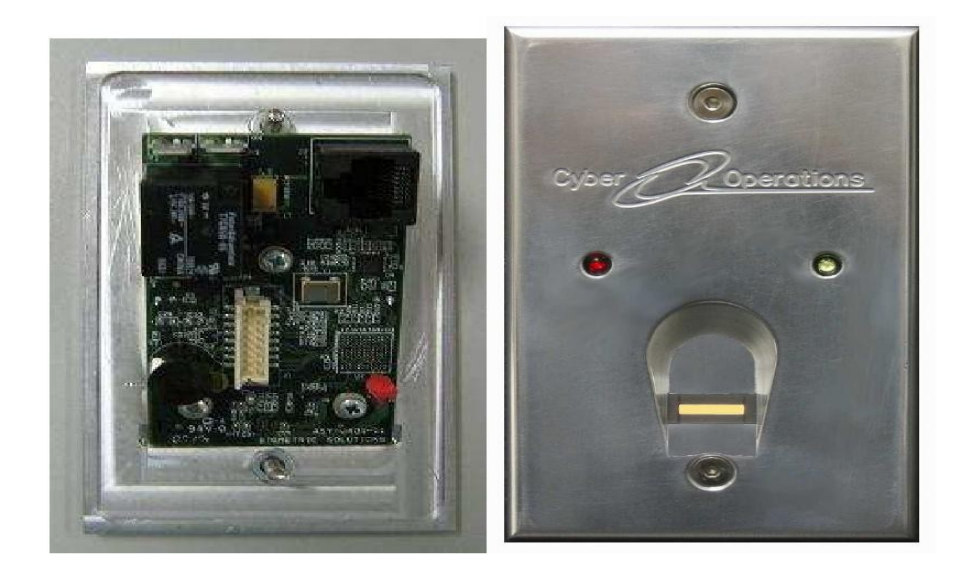

**Figura 1.- Lector biométrico Dactilar.**

Las funciones de la computadora que sirve como servidor de acceso, mostrada en la figura 2 son las siguientes:

- Mandar los micro-códigos de operación a los lectores biométricos. Estos lectores no están programados por lo que al encenderse el SA les manda su programación.
- Administrar y dar los IP a los lectores biométricos, actuando como un servidor de IP DHCP (por sus siglas en ingles Dynamic Host Configuration Protocol o Protocolo de configuración dinámica de direcciones de red).
- Recibir las huellas digitalizadas para compararlas con la base de datos para determinar si el usuario esta registrado y autorizado.
- Mandar la instrucción al lector biométrico de apertura de la puerta.
- Administración de los usuarios autorizados.
- Generación de bitácoras de accesos.
- Servidor de página web para la administración remota del sistema.

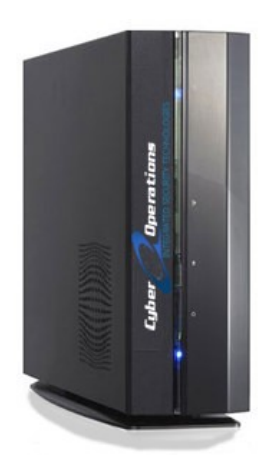

**Figura 2.-Servidor basado en Linux para control de accesos**

#### <span id="page-5-2"></span>**3.1 Localización de los componentes.**

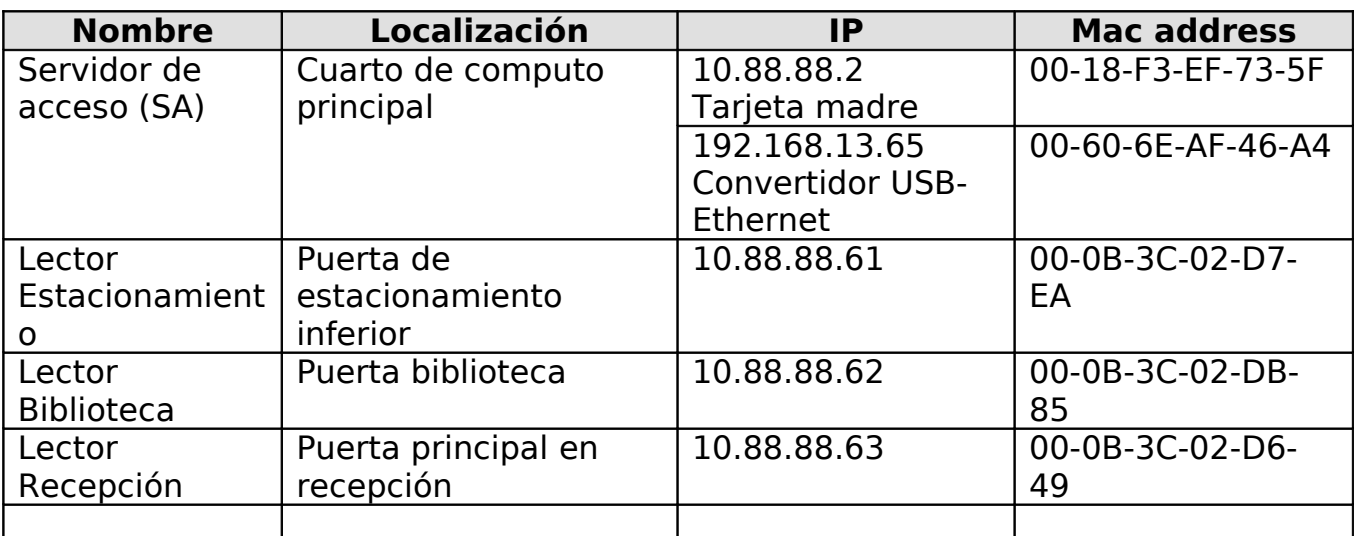

A continuación se enlista la localización física de los componentes del sistema.

**Tabla 1.- Localización e IP's del sistema**

#### <span id="page-5-1"></span>**4.Sub-red de control de lectores**

Con el objetivo de tener un control entre los lectores biométricos a los cuales se les asigna una dirección IP para conectarse con el Servidor de Acceso (SA) y la subred externa (donde se encuentra conectado el SA para tener acceso al resto de la red del instituto y al Internet), se crea otra subred interna también llamada Intranet. Esta nueva Intranet es controlada por el SA y a todos los dispositivos lectores biométricos se les asignan IPs con la denominación 10.88.88.0/24. Es decir, al SA realiza tareas de filtrado de tráfico entre la Intranet y la subred externa para evitar que se mezcle tráfico no deseado y que genere problemas de comunicación entre el SA y los lectores biométricos.

El SA tiene la tarea de enviarles a los lectores biométricos, además de su sistema de operación, las instrucciones a través de la red de cómo proceder en cada evento (lectura dactilar, reinicialización del lector, etc.). Para lograr esto fue necesario instalar un servidor de DHCP mediante el cual se le asigna a cada lector su sistema de arranque y el IP que le corresponde según su dirección MAC (siglas en inglés de Media Access Control o Control de Acceso al Medio). La MAC es un identificador único de red. Con esto se tiene un control total del flujo de comunicación en la Intranet entre los lectores y el SA.

#### <span id="page-5-0"></span>**5.Sub-red de administración**

En el Instituto de Astronomía se tienen establecidas 2 subredes internas. Estas son: la subred de Académicos y la subred de Administración (estas dos subredes no tienen comunicación entre si, pero si tienen conexión al Internet). Como el sistema va a ser manipulado y controlado por personal administrativo fue necesario asignar un IP al SA perteneciente a la subred de Administración el cual corresponde a la denominación 192.168.13.0/24. Con esto se garantiza que solo el personal conectado a esta subred llevara el control de sistema a través del Web.

#### <span id="page-6-3"></span>**6 Administración del sistema.**

En esta sección se describe el procedimiento para dar de alta un usuario, registrando su huella dactilar y posteriormente, darlo de alta en el servidor, utilizando su página web.

#### **3.1 Procedimiento de lectura de huella.**

<span id="page-6-2"></span>Para que el sistema registre a un usuario nuevo es necesario que el usuario deslice el dedo a registrar 3 veces en el lector, las posibles indicaciones del sensor se indican a continuación, después se deberá tener acceso a la página del servidor para registrarlo.

#### **3.1.1 Indicadores del lector dactilar.**

<span id="page-6-1"></span>Este lector cuenta con una alarma auditiva, un led verde y un led rojo los cuales se muestran en la figura 1, al deslizar el dedo por el lector, esté encenderá sus leds dependiendo del resultado de la lectura, al cual se resumen en la tabla siguiente:

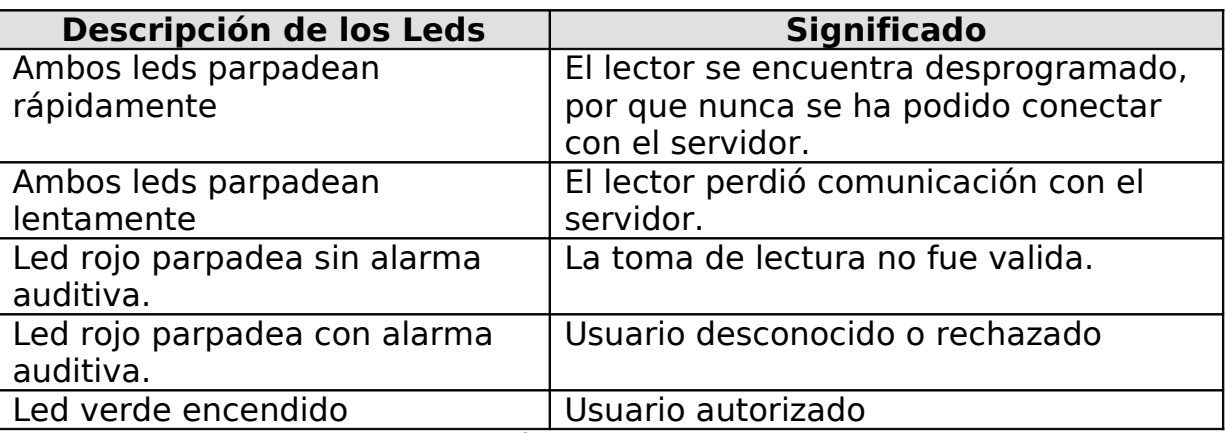

**Tabla 2.- Descripción del estado del lector Dactilar**

#### <span id="page-6-0"></span>**3.2 Registro de usuario en el servidor.**

Para tener acceso a la pagina de control del SA, solo es necesario: Encontrarse dentro de la misma subred del servidor que en este caso es la subred de Administrativos y el siguiente paso es teclear en un navegador la dirección IP este servidor, el cual es **192.168.13.65**, y este a su vez desplegara una pagina web donde será posible configurar el sistema, la guía rápida para registrar el usuario es la siguiente:

- Seleccionar el link de "**Logs**".
- Revisar los registro y seleccionar el link de "**New Finger Print**"
- Revisar que las 3 huellas desplegadas sean de la misma área del dedo
- Presionar el botón "**assign print**"
- Dar nombre de usuario a registrar
- Seleccionar el nombre del dedo a registrar y dar en el menú "**Add**", posteriormente presionar el botón "**Save**"

El manual de usuario del servidor se encuentra en el apéndice C.

#### <span id="page-7-2"></span>**3.3 Cuentas de administración para acceder al servidor.**

El servidor cuenta con diferentes cuentas para acceder al sistema, las cuales se describen a continuación:

**guest**: Al acceder al servidor con esta cuenta, el usuario solo tendrá la capacidad de ver las bitácoras de acceso pero no podrá modificar ningún parámetro del sistema.

**enroll**: Al acceder al servidor con esta cuenta, el usuario tendrá la capacidad descrita anteriormente más la capacidad de dar de alta a nuevos usuarios.

**admin**: Al acceder al servidor con esta cuenta, el usuario tendrá el control de todo el sistema y podrá modificar o borrar cualquier parámetro.

## <span id="page-7-1"></span>**7.Instalación eléctrica**

Para la instalación del servidor es necesario conectarle el cable de alimentación de 110 Vac, un cable de red para la sub-red de control de lectores y un cable de red para la sub-red de administración. El diagrama a bloques de las conexiones de red se muestra en el apéndice B.

Para la instalación de los lectores biométricos es necesario la instalación de una fuente de alimentación de 12 Vdc con una corriente de por lo menos 1 ampere, una fuente de alimentación de 12 a 16 Vac para el control del cerrojo electrónico, la conexión del cable de red a la sub-red de control de lectores y la conexión del sensor magnético para determinar el estado abierto/cerrado de la puerta. El diagrama a bloques de las conexiones de eléctricas se muestra en el apéndice A.

## <span id="page-7-0"></span>**8.Conclusiones**

Este nuevo sistema de seguridad ha permitido tener un control personalizado de los accesos realizados en biblioteca, el estacionamiento y la puerta principal. Por lo bien que ha funcionado este sistema se planea extender el control a los laboratorios del instituto como son; laboratorio de electrónica, laboratorio de óptica, taller mecánico y puerta de acceso del área de Operación. También se tiene contemplado organizar y restringir los accesos por grupos como por ejemplo: por horarios, por tareas que desempeñan en el instituto, por grupo al que pertenecen (administrativo, académico, estudiante del posgrado, estudiante externos, etc.).

Apéndice A, Diagrama Eléctrico

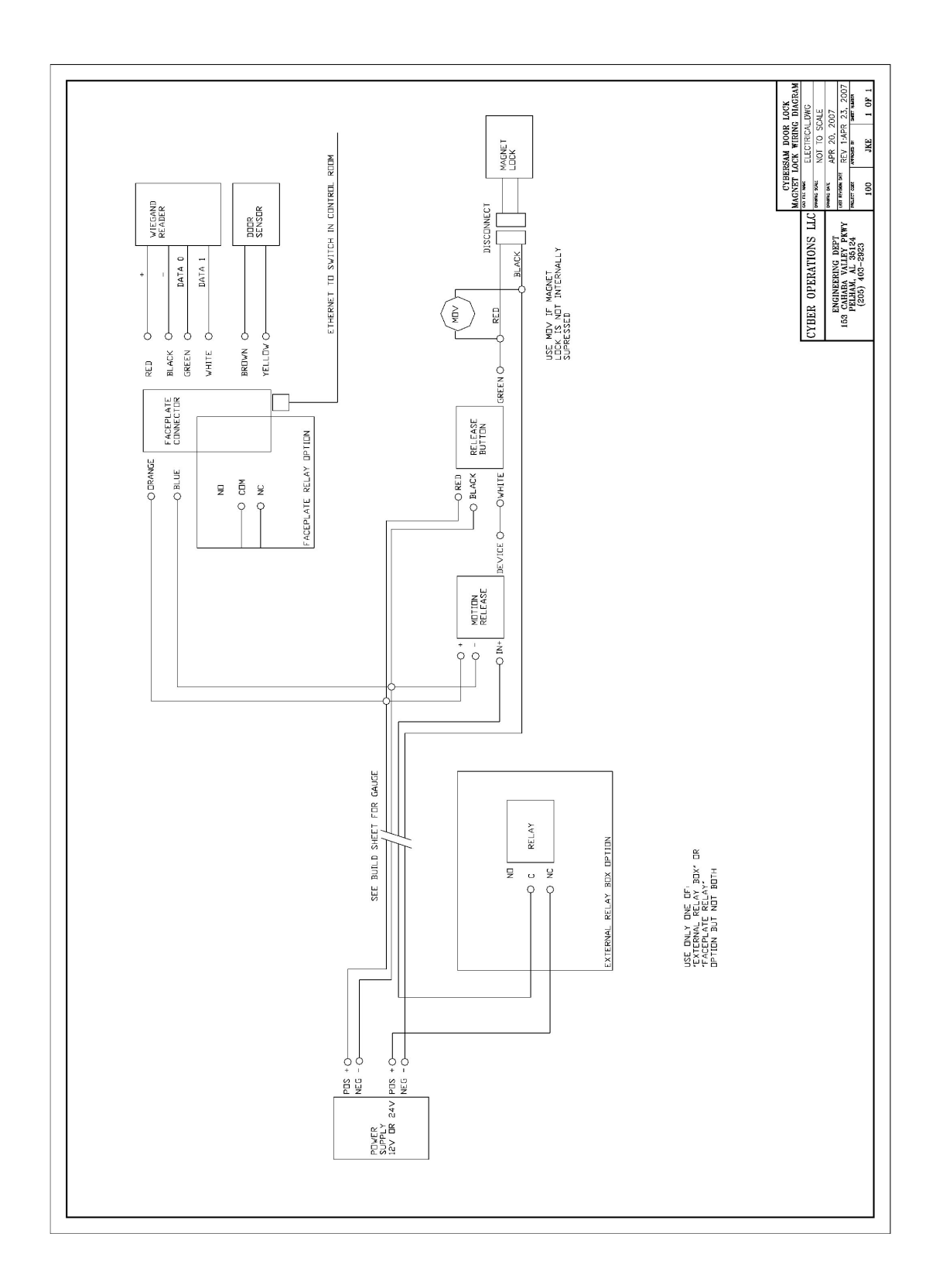

## <span id="page-9-0"></span>**9.Apéndice A, Diagrama de la Sub-red**

<span id="page-10-1"></span>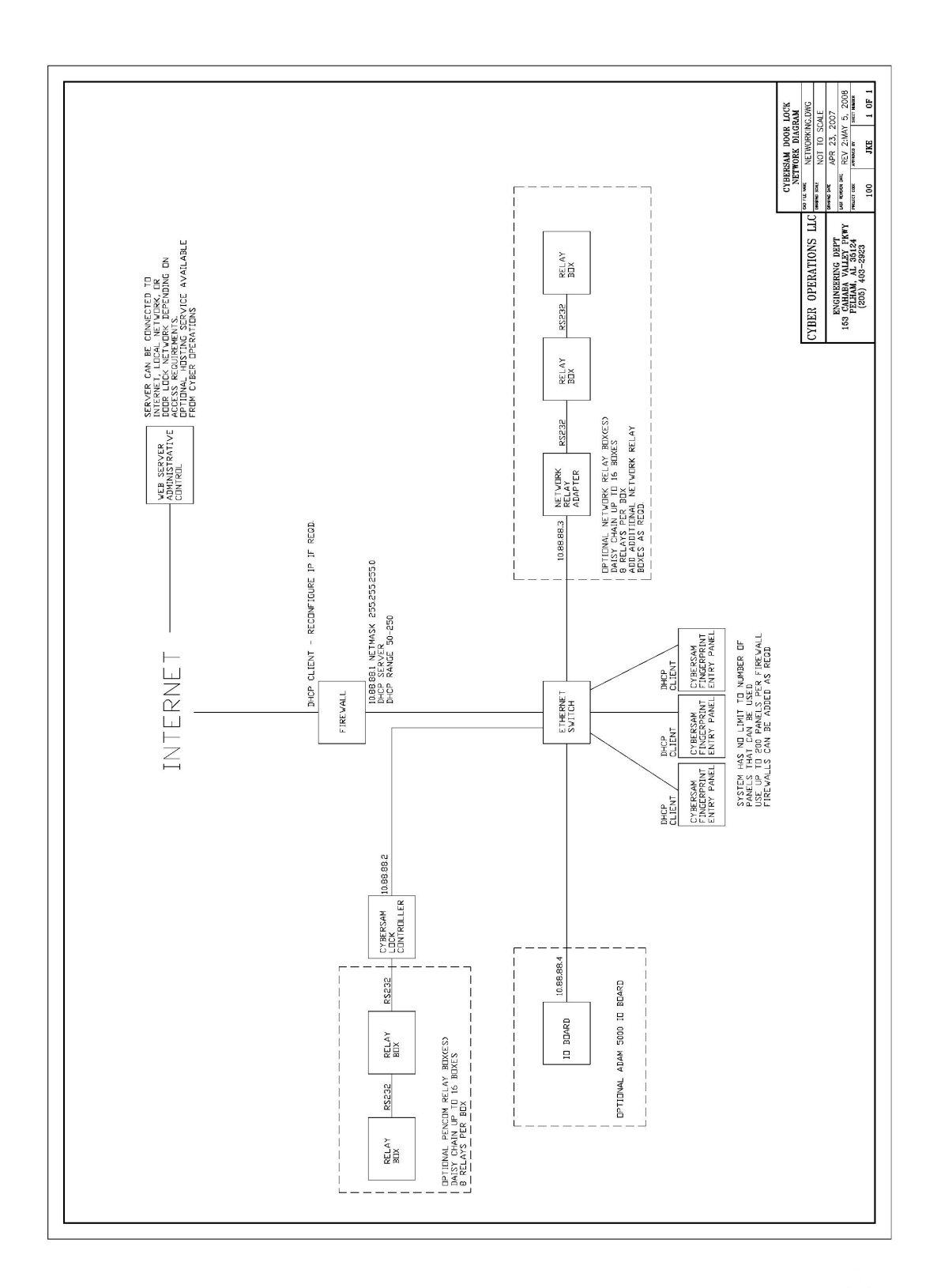

## <span id="page-10-0"></span>**10. Apéndice C, Manual Usuario del servidor**

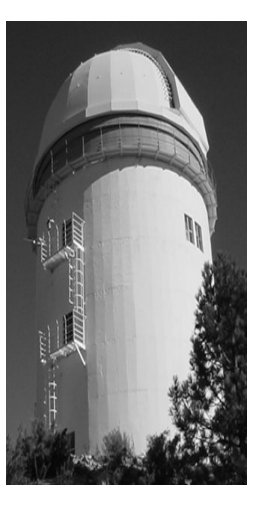

**Comité Editorial de Publicaciones Técnicas Instituto de Astronomía UNAM** 

**M.C. Urania Ceseña Dr. Carlos Chavarria M.C. Francisco Murillo** 

> **Observatorio Astronómico Nacional Km. 103 Carretera Tijuana-Ensenada 22860 Ensenada B.C. editorial@astrosen.unam.mx**